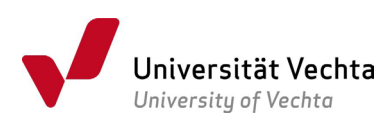

## Anmeldung zu einer Bachelor-/Masterarbeit: Verfahren

Die Anmeldung zu Bachelor- und Masterarbeiten erfolgt per Mail mit dem studiengangsbezogenen Anmeldeformular. Sie finden es im [Downloadcenter](https://www.uni-vechta.de/studium/studienorganisation/downloadcenter) (dort auf den Button "Prüfungsamt" klicken und in der Rubrik "Fachspezifische Dokumente und Formulare" Ihren Studiengang auswählen).

Bitte füllen Sie es online aus, fügen Ihre Unterschrift als Bild ein und speichern es (bitte nicht mit der Druckfunktion speichern, das verhindert die weitere Bearbeitung). Benennen Sie die Datei mit einem aussagekräftigen Namen, z.B.:

Name\_Vorname\_Matrikelnummer\_Anmeldung\_BA-Arbeit\_Studiengang/-fach.

Anschließend reichen Sie es per Mail bei dem\*der Erstprüfer\*in ein. Ihr\*e Erstprüfer\*in leitet es nach Bearbeitung an den\*die Zweitprüfer\*in weiter. Von dem\*der Zweitprüfer\*in wird es schließlich per Mail an das Akademische Prüfungsamt gesendet.

Nach Sichtung wird die Zulassung elektronisch oder per Brief ausgesprochen und um Empfangsbestätigung der\*des Studierenden gebeten. Die Studierenden erhalten ihre Zulassung fristgerecht. Sollte die Zulassung zum Schreibbeginn nicht eingetroffen sein, melden Sie sich unverzüglich per Mail bei der zuständigen Mail‐[Adresse des Akademischen Prüfungsamtes.](https://www.uni-vechta.de/pruefungsamt)

Am besten funktioniert es, wenn Sie sich an die [Anleitung zum Ausfüllen von PDF-Formularen](https://www.uni-vechta.de/fileadmin/user_upload/Dezernat_3/P-Amt/Allgemein/Anleitung_zum_Ausfuellen_von_PDF-Formularen.pdf) halten.